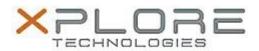

# Xplore Technologies Software Release Note

| Name                             | Intel Ethernet LAN Driver                     |
|----------------------------------|-----------------------------------------------|
| File Name                        | Intel_LAN_12.15.184.0.zip                     |
| Release Date                     | August 30, 2018                               |
| This Version                     | 12.15.184.0                                   |
| Replaces<br>Version              | All previous versions                         |
| Intended<br>Product              | XSLATE L10 -iX101L1 (Intel Pentium processor) |
| File Size                        | 320 KB                                        |
| Supported<br>Operating<br>System | Williams 10                                   |

### Fixes in this Release

N/A

### What's New in this Release

Initital release

### **Installation and Configuration Instructions**

## To install the Ethernet Driver 12.15.184.0 update, perform the following steps:

- 1. Download the update and save to the directory location of your choice.
- 2. Unzip the file to a location on your local drive.
- 3. Right-click the installer (LAN\_install.cmd) and select 'Run as administrator'.
- 4. The update process completes quickly with no additional user action.

### Licensing

Refer to your applicable end-user licensing agreement for usage terms.